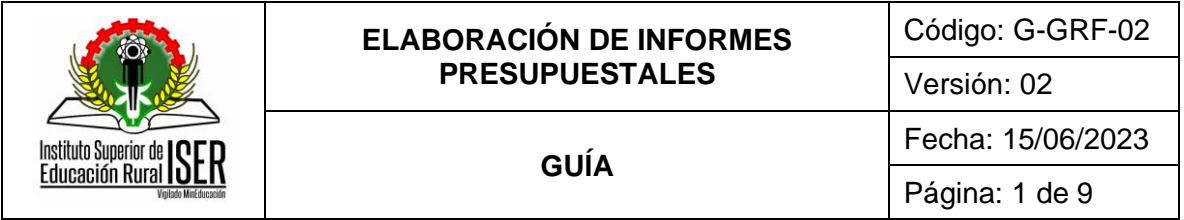

# **GESTIÓN DE RECURSOS FÍSICOS**

# **GUÍA ELABORACIÓN DE INFORMES PRESUPUESTALES**

**JUNIO DE 2023**

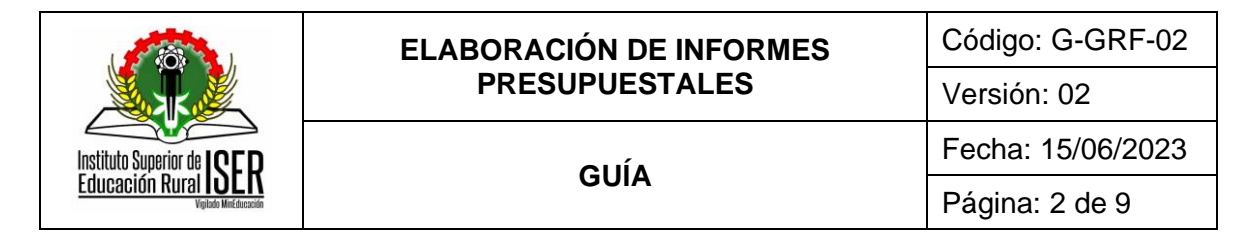

# **CONTENIDO**

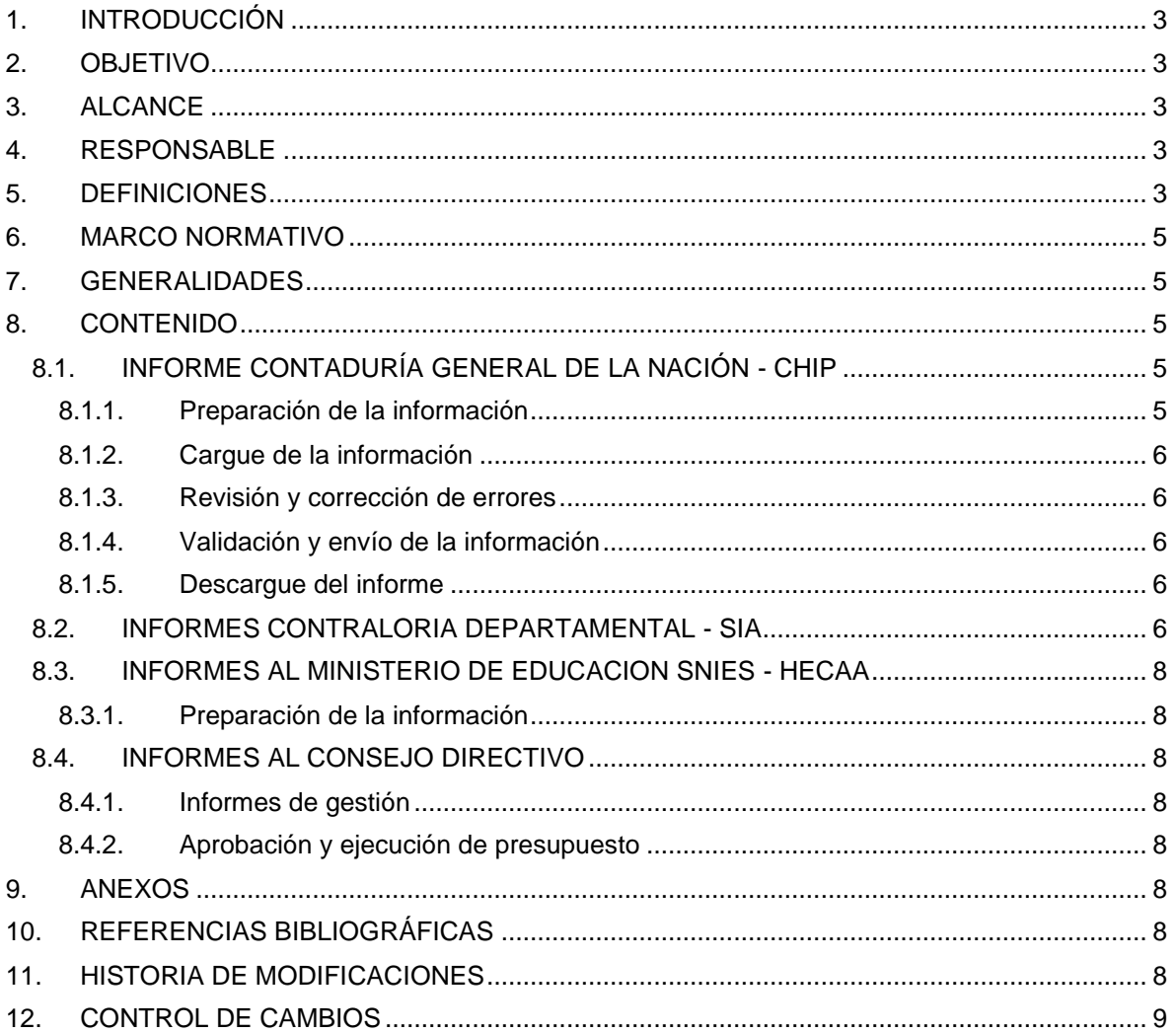

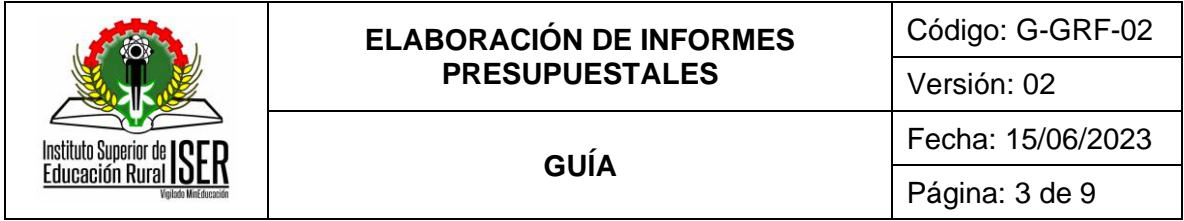

# <span id="page-2-0"></span>**1. INTRODUCCIÓN**

La Guía de elaboración de informes Presupuestales permitirá conocer el proceso de elaboración de informes presupuestales, con los lineamientos para ser presentados a los diferentes entes de control.

#### <span id="page-2-1"></span>**2. OBJETIVO**

Establecer lineamientos para recopilar y procesar la información presupuestal que permita consolidar los respectivos informes presupuestales del Instituto Superior de Educación Rural - ISER para presentarlos a los organismos de control, internos y externos, que lo requieran.

#### <span id="page-2-2"></span>**3. ALCANCE**

Esta guía dicta los lineamientos y actividades para la generación de los informes que requieren los entes de control que vigilan al Instituto Superior de Educación Rural – ISER.

#### <span id="page-2-3"></span>**4. RESPONSABLE**

Profesional Universitario adscrito al proceso de Gestión de Recursos Financieros

#### <span id="page-2-4"></span>**5. DEFINICIONES**

**5.1. CAJA MENOR:** Esta cuenta representa el dinero en efectivo o en cheques de propiedad de la entidad, en moneda legal disponible en forma inmediata. - Es la cuantía fija establecida a cargo de un funcionario, para atender en forma oportuna y eficiente las solicitudes de gastos identificados en los conceptos del presupuesto del instituto que tengan el carácter de urgentes, inaplazables o imprescindibles.

**5.2. CENTRO DE COSTOS:** Es la unidad que nos ayuda agrupar y a medir costos que ofrece información para el control de las operaciones y actividades de la empresa que sirve para fundamentar la planeación y toma de decisiones.

**5.3. CERTIFICADO DE DISPONIBILIDAD PRESUPUESTAL - CDP:** Es un documento de carácter obligatorio expedido por el Profesional Universitario de Presupuesto o quien haga sus veces, a solicitud de los funcionarios competentes, con el cual se garantiza la existencia de la aprobación disponible y libre de afectación para atender un determinado compromiso con cargo al presupuesto de la vigencia o con cargo a vigencias futuras debidamente aprobadas. - Documento expedido a través del software contable. Articulo 71 Decreto 111 de1996.

**5.4. COMPROMISO CON UN TERCERO:** Se expide cuando se efectué un anticipo o posterior a la ejecución del servicio y/o entrega del producto a entera satisfacción.

**5.5. CONTROL PRESUPUESTAL:** Etapa del proceso presupuestario que consiste en el registro de operaciones realizadas durante el ejercicio presupuestario, a fin de verificar y valorar las acciones emprendidas y apreciar el cumplimiento de los propósitos y políticas fijadas previamente, a fin de identificar desviaciones.

**5.6. EJECUCIÓN DE GASTOS Y DE INGRESOS:** Proceso de determinación y percepción o recaudación de fondos públicos y, en su caso, la formalización y registro del gasto devengado, así como su correspondiente cancelación o pago.

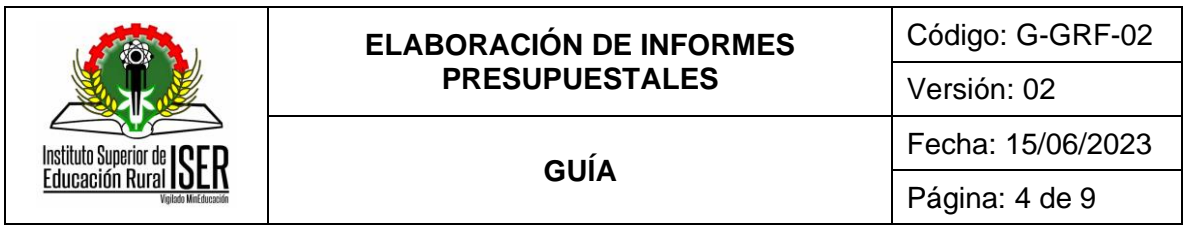

**5.7. EJECUCIÓN PRESUPUESTAL:** Etapa del proceso presupuestal en la que se perciben los ingresos y se atienden las obligaciones de gasto de conformidad con los créditos presupuestales autorizados en los presupuestos.

**5.8. GASTOS:** Son las reducciones de los beneficios económicos o del potencial de servicio, acaecidos durante el ejercicio sobre el que se informa y que toman la forma de flujos de salida o consumo de activos o incremento de pasivos, produciendo una disminución en los activos/patrimonio neto, excepto los relativos a lo distribuido a los propietarios. Son aquellas erogaciones que tienen por objeto atender las necesidades del ISER para cumplir a cabalidad con las funciones asignadas en la constitución, la ley y demás normas específicas.

**5.9. HECAA:** Herramienta para cargar la información financiera en el SNIES. Este nuevo sistema de información cuenta con diez (10) módulos.

**5.10. INGRESOS:** Es la entrada bruta de beneficios económicos o potencial de servicio habida durante el periodo sobre el que se informa, siempre que tal entrada de lugar a un aumento en los activos netos/patrimonio neto, que no esté relacionado con las aportaciones de capital. Los ingresos son los recursos que potencialmente recibirá la Institución durante la vigencia fiscal correspondiente para cumplir con sus planes y objetivos; están destinados a atender las necesidades del ISER desde las cuales se materializa la acción de la administración, con el fin de que éstas cumplan con las funciones que les son asignadas desde la constitución, la ley y las normas específicas.

**5.11. OBLIGACIÓN PRESUPUESTAL - OP:** Se entiende por obligación el monto adeudado producto del desarrollo de los compromisos adquiridos por el valor equivalente a los bienes recibidos, servicios prestados y demás exigibilidades pendientes de pago, incluidos los anticipos no pagados que se hayan pactado en desarrollo de las normas presupuestales y de contratación administrativa.

**5.12. PRESUPUESTO:** Es el instrumento para el cumplimiento de los planes y programas de desarrollo Económico y social. Con sus diferentes etapas que son: programación, ejecución de ingresos y de gastos y liquidación, de la cual se derivan la disponibilidad presupuestal, el registro presupuestal, obligación y pago.

**5.13. REGISTRO PRESUPUESTAL - RP:** Se entiende por registro presupuestal de la obligación y/o la imputación mediante la cual se afecta el compromiso en el que ésta se origina, estableciendo el plazo en el que debe atenderse su pago.

**5.14. REGISTRO DE LA VIGENCIA FUTURA - RVF:** En cada vigencia fiscal el profesional universitario de presupuesto o quien haga sus veces registrará los compromisos adquiridos con cargo a las autorizaciones de vigencias futuras sin que para ello se requiera expedir un nuevo certificado de disponibilidad.

**5.15. PAGO:** Corresponde al monto o valor a pagar previa autorización impartida por el ordenador del gasto a través de la obligación presupuestal que lo origina.

**5.16. SIA:** Sistema Integral de Auditoria

**5.17. SNIES:** Sistema Nacional de Información de la Educación Superior.

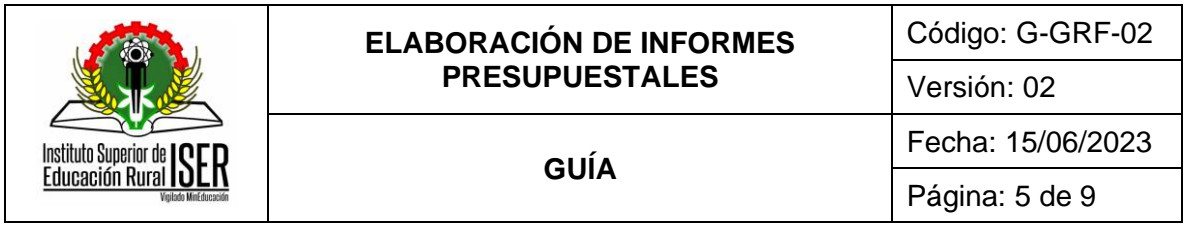

## <span id="page-4-0"></span>**6. MARCO NORMATIVO**

**6.1.** Circular 002 de 2005 de la Contaduría General de la Nación por medio de la cual se fijan las fechas para presentación de informes presupuestales, Circular Externa 004 del 15 de septiembre de 2016 Validación de saldos en el CHIP.

**6.2.** Resolución 7105 de 30 de noviembre de 2011 por medio del cual se reglamenta la forma, términos y procedimientos para la rendición electrónica de la cuenta.

**6.3.** Resolución Orgánica Reglamentaria 042 de 2020 Por la cual se reglamenta la rendición electrónica de la cuenta, los informes y otra información que realizan los sujetos de vigilancia y control fiscal a la Contraloría General de la República a través del Sistema de Rendición Electrónico de la Cuenta e Informes y Otra Información (SIRECI).

**6.4.** Guía Régimen de la Contabilidad Publica 2020 Contraloría General de la República

**6.5.** Resolución Reglamentaria Orgánica 0040 de 2020 Por la cual se adopta el Régimen de Contabilidad Presupuestal Pública y el Catálogo Integrado de Clasificación Presupuestal. Contraloría General de la República.

## <span id="page-4-1"></span>**7. GENERALIDADES**

**7.1.** El envío de del informe CHIP por convergencia se realiza en los 30 días calendarios siguientes al cierre del trimestre.

**7.2.** El informe de ejecuciones presupuestales se realiza y se suben mensualmente a la página del Ministerio de Educación Nacional.

**7.3.** Los Informes mensuales y anuales a la Contraloría de ejecuciones activas y pasivas, es diligenciado a través de la página del SIA.

**7.4.** El Profesional Universitario adscrito al proceso de Gestión de Recursos Financieros debe generar informes mensuales al Consejo Directivo.

## <span id="page-4-2"></span>**8. CONTENIDO**

## <span id="page-4-3"></span>**8.1. INFORME CONTADURÍA GENERAL DE LA NACIÓN - CHIP**

## <span id="page-4-4"></span>**8.1.1. Preparación de la información**

Una vez revisada y firmada la Ejecución de Ingresos y Gastos se realizan los siguientes formatos:

- ✓ La Programación de Ingresos
- ✓ Programación de Gastos
- ✓ Ejecución de Ingresos
- $\checkmark$  Ejecución de Gastos.

Los formatos se actualizan el aplicativo local CHIP a través de la página web de la Contaduría General de la Nación por el icono de actualización.

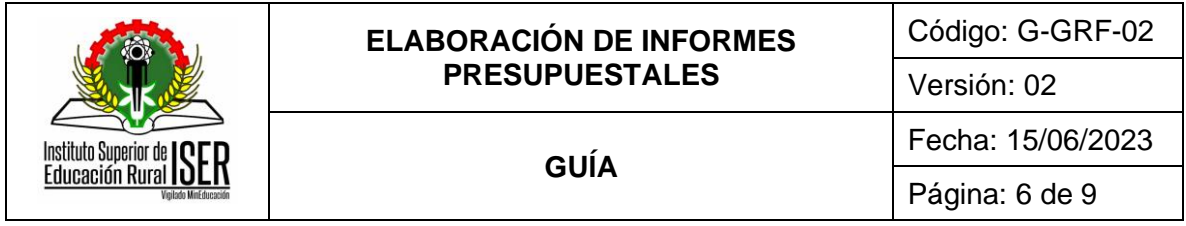

El periodo de presentación es trimestral y anual el cierre contable. La Contaduría General de la Nación publica una guía para el reporte categoría información contable publica convergencia.

El envío de del informe CHIP por convergencia se realiza en los 30 días calendarios siguientes al cierre del trimestre.

## <span id="page-5-0"></span>**8.1.2. Cargue de la información**

Se ingresa a la página Web http://www.chip.gov.co y carga el informe del trimestre en el CHIP de acuerdo con lo estipulados en las normas emitidas por la Contaduría General de la Nación.

Para el cargue de la información en los diferentes formatos se deben tener las ejecuciones de Ingresos, gastos para luego validarlos y cargarlos a la plataforma.

## <span id="page-5-1"></span>**8.1.3. Revisión y corrección de errores**

Validada la información según el periodo en el aplicativo CHIP; teniendo en cuenta el validador del sistema, desde las cuentas presupuestales, espacios en blanco, saldos, ingresos y egresos.

Se corrigen errores que no son permisibles en el sistema, desde los archivos en Excel; ya corregidos se importa al validador nuevamente los formatos uno a uno.

#### <span id="page-5-2"></span>**8.1.4. Validación y envío de la información**

Se valida la Información; si el sistema no arroja errores se pasa a la carpeta del chip local y luego en línea a la Página WEB de la Contaduría por el sistema CHIP, se digita el usuario y la clave de envío; a través del icono ENVIAR; este sistema confirma el envío exitoso de la información, en caso que el validador informe que existe un error se debe analizar la información para detectar el error y realizar la corrección y luego volver al proceso de validación hasta que hasta que no se presenten errores.

Se descarga el soporte o certificación del envío exitoso de la información que es recibido a través del correo que se encuentra inscrito en la página de la contaduría.

#### <span id="page-5-3"></span>**8.1.5. Descargue del informe**

Después de 30 minutos de haber subido la información, se ingresa a la página Web del CHIP, consulta del informe al ciudadano, se digita el código de nuestra entidad, opción categorías CGR\_PRESUPUESTAL, opción del periodo, elegimos el periodo en el que fue cargado el informe según el trimestre.

Finalmente se elige el formulario de cada uno de los informes y verifica que la información que aparezca en el informe sea exactamente igual a la que se encuentra reflejada en la Ejecución de Ingresos y gastos.

#### <span id="page-5-4"></span>**8.2. INFORMES CONTRALORIA DEPARTAMENTAL - SIA**

El Profesional Universitario adscrito al proceso de Gestión de Recursos Financieros prepara las ejecuciones de gastos e ingresos que se deben tener para diligenciar los siguientes formatos:

 $\checkmark$  F06CGDNS. Ejecución Presupuestal de Ingresos.

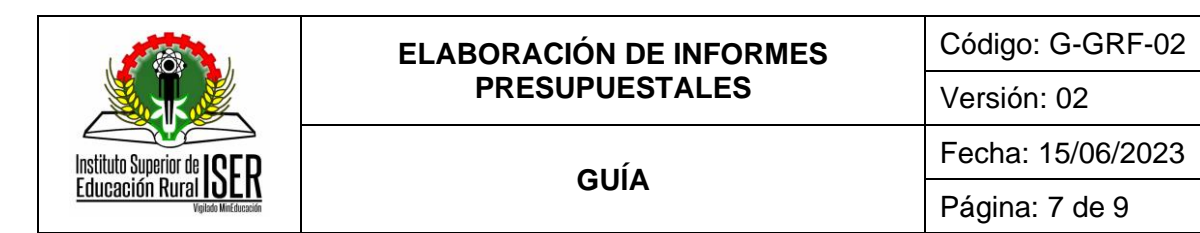

- ✓ F7CGDNS. Ejecución Presupuestal de Gastos.
- ✓ F09AGR Ejecución PAC de vigencia.
- ✓ F10ACGDNS Conciliación Presupuestal Reserva.
- ✓ F10AGR Ejecución Reserva Presupuestal.
- ✓ F11CGDNS Conciliación cuentas por pagar.
- ✓ F11AGR Ejecución presupuestal de cuentas por Pagar.
- ✓ F26CGDNS Sistema Estadístico Unificado de Deuda.
- ✓ F03 AGR Cuentas Bancarias

Y según Resolución 199 de 2017 de la Contraloría Departamental de Norte de Santander se realizan y se envían por este mismo medio y proceso los siguientes informes:

- $\checkmark$  Certificación de los recursos presupuestados y ejecutados por concepto de compra.
- ✓ Certificación de los recursos presupuestados y ejecutados por concepto de educación ambiental a diciembre 31 de cada vigencia.
- $\checkmark$  Certificación de los recursos apropiados y transferidos a CORPONOR por concepto de tasa retributiva a diciembre 31 de cada vigencia.

Adicional se envía dentro de los cinco (5) días calendarios siguientes de cada trimestre (abril, julio, octubre) deberán reportar la ejecución activa y pasiva del ente público a su cargo, en formato PDF y el consolidado anual dentro del reporte de la cuenta al 28 de febrero de cada año.

- $\checkmark$  Certificación de los recursos presupuestados y ejecutados por concepto de atención y prevención de desastres a diciembre 31 de cada vigencia.
- $\checkmark$  Certificación de los recursos pagados a CORPONOR por concepto de tasa por uso de agua a diciembre 31 de cada vigencia.
- ✓ Relación de bancos y números de las cuentas y el saldo con su respectivo fondo, especificando el tipo de recursos que se mueve en ellas.
- $\checkmark$  Estado de tesorería al cierre de la respectiva vigencia fiscal.
- $\checkmark$  Informe de tesorería (efectivo, cheques, títulos pagares).
- $\checkmark$  Acto administrativo o nombramiento y acta de posesión del representante legal y del pagador y/o tesorero de la entidad con las respectivas pólizas de manejo.

Los formatos se realizan en una hoja de cálculo de Excel siguiendo los parámetros establecidos en la guía de la contraloría General del Departamento, y se procede a convertir en PDF; luego de diligenciado se anexa a la carpeta que lleva el nombre del año que está creada en la plataforma de la página de la Contraloría Departamental de Norte de Santander - SIA http://www.contraloriands.gov.co/html/ y a ella se van cargando los formatos y los anexos respectivos.

Se realiza la respectiva validación e impresión soporte de envió para ser archivado de acuerdo con las Tablas de Retención Documental.

Página: 8 de 9

# <span id="page-7-0"></span>**8.3. INFORMES AL MINISTERIO DE EDUCACION SNIES - HECAA**

#### <span id="page-7-1"></span>**8.3.1. Preparación de la información**

Instituto Superior de Educación Rural

Se elabora la ejecución de Ingreso, egreso, según la normatividad vigente. Las plantillas que se deben reportar son:

Presupuesto establecimiento público con filtro ejecución de Ingresos y Gastos.

A los quince días hábiles al finalizar el mes siguiente; se debe reportar la información requerida en cada plantilla.

La información se diligencia de acuerdo con las platillas y las pestañas establecidas en la plataforma del Ministerio de Educación Nacional SNIES- HECAAS y luego se ingresa a la plataforma con el usuario y la contraseña de la entidad y se elige el icono Reporte de información donde se va a cargue de plantillas, se selecciona la plantilla a cargar seleccionando el archivo, se elige el mes a enviar. Si al validar las plantillas existen errores se va al log y se verifica y se corrige y se vuelve a realizar el proceso de cargue.

Validado exitosamente las planillas llega el sistema envía un mensaje de cargue correctamente y llega al correo registrado en la página del ministerio con el respectivo radicado. Se procede archivar el reporte generado de las plantillas que fueron reportadas.

#### <span id="page-7-2"></span>**8.4. INFORMES AL CONSEJO DIRECTIVO**

#### <span id="page-7-3"></span>**8.4.1. Informes de gestión**

Elaborados las ejecuciones de Ingresos y gastos con corte a 30 de cada mes; se envían a Secretaría General para ser presentadas al Consejo Directivo.

#### <span id="page-7-4"></span>**8.4.2. Aprobación y ejecución de presupuesto**

Se elabora el anteproyecto de presupuesto con las necesidades remitidas por las diferentes dependencias. se somete a aprobación por el Consejo Directivo y luego se realiza la ejecución dando informes mensuales y según los requerimientos internos.

#### <span id="page-7-5"></span>**9. ANEXOS**

No aplica.

# <span id="page-7-6"></span>**10. REFERENCIAS BIBLIOGRÁFICAS**

Manual de uso de la herramienta de cargue V 2.0 – Ministerio de Educación Nacional

## <span id="page-7-7"></span>**11. HISTORIA DE MODIFICACIONES**

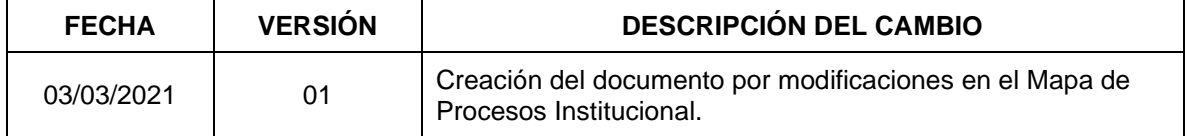

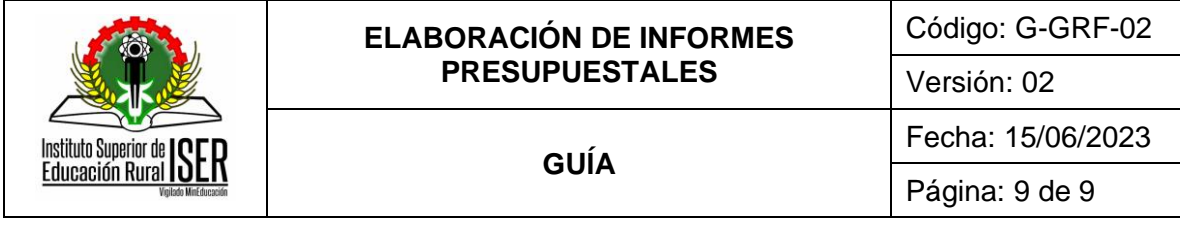

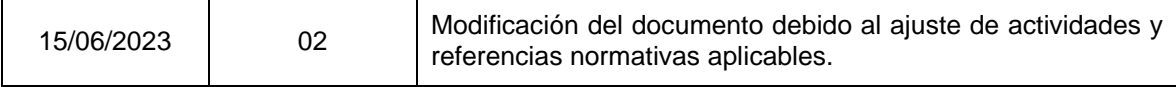

# <span id="page-8-0"></span>**12. CONTROL DE CAMBIOS**

Elaboró **Aprobó** 

Gloria Yubid Coronado Sepúlveda Mónica Enith Salanueva Abril

Secretaria General de Institución Tecnológica

Profesional Especializado adscrito al proceso de Direccionamiento Estratégico